УДК 004.65

**Холявкіна Т.В.,** к.т.н., orcid.org/0000-0003-2595-9405, **Безверха К.С.,** orcid.org/0000-0003-3315-5773

# **СТВОРЕННЯ ТА ОПЕРУВАННЯ БАЗОЮ ДАНИХ ЗА ДОПОМОГОЮ ХМАРНИХ СЕРВІСІВ AZURE**

#### **Національний авіаційний університет**

holyavkina.t@gmail.com k.bezverkhaya@gmail.com

## *Вступ*

Питання збереження інформації стоїть особливо гостро. Для великих бізнесорганізацій є важливим не тільки структурування збережених даних, а ще й швидке оперування ними. Крім того, існує безліч спеціалізованих програм та сервісів, які надають можливості створення баз даних. Саме тому слід уважно обирати саме ті варіанти, що будуть повістю задовольняти усі потреби компанії. Одним із найбільш функціональних варіантів є використання хмарних сховищ.

**Хмарне середовище** – надає користувачам можливість зберігання даних на віддалених серверах, тобто у «хмарі». Клієнти хмарних сервісів мають доступ до інформації, що зберігається на сервері у будь-який час та з будь-якого пристрою. Та можливість віддалено зберігати дані не єдина перевага хмарних середовищ.

**Основні переваги використання хмарних середовищ:** 

• Можливість працювати з даними разом з іншими користувачами;

• Резервування та збереження цілісності даних без участі клієнта;

• Гарантія збереження даних у випадку апаратних збоїв;

• Економія матеріальних ресурсів клієнта у зв'язку з автоматичним обслуговуванням

• інфраструктури зі зберігання даних [1].

За типом організації хмарні середовища поділяються на файлові, блокові, об'єктні та бази даних. Далі в роботі будуть розглядатися середовища останнього типу.

Хмарні сервіси надають не тільки послуги зі збереження даних, а також готові програмні середовища (PaaS), програмне забезпечення (SaaS) та інфраструктури (IaaS).

**DBaaS (Database as a service)** – це різновид PaaS, який дозволяє користувачу створити базу даних, використовуючи будь-яке обладнання та будь-яку програмну платформу. Користувач може обирати різновид бази даних, її версію, загальну конфігурацію та отримувати до неї доступ через запити [2].

**Аналіз світового ринку DBaaS:** 

Згідно з прогнозами експертів, світовий ринок DBaaS демонструє експоненціальний зріст – більш ніж на 65% щороку (рис.1) [3].

Великі компанії надають перевагу вкладанню коштів у підписки на хмарні сервіси, ніж у закупівлю власних апаратних платформ. Крім того, як і було зазначено вище, такий підхід дозволяє зменшувати витрати на обслуговування шляхом керування ресурсами обраних підписок (регулювання об'єму сховищ, налаштуванням додаткових сервісів, тощо) [3].

# *Мета статті (постановка завдання)*

Створення баз даних є актуальною та першорядною задачею, яка постає перед кожною бізнес-організацією, а використання хмарних сервісів надає великі переваги над локальними сховищами.

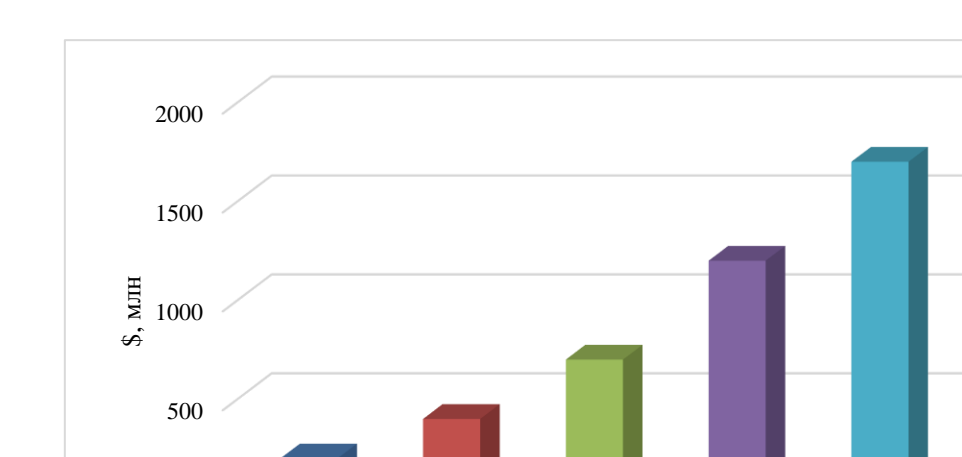

Рис. 1 Зріст оборотів ринку DBaaS в млн. доларів

2012 2013 2014 2015 2016

#### *Основна частина*

 $\theta$ 

Одним із сучасних великих хмарних сервісів є платформа служби сховища Azure від компанії Microsoft.

**Microsoft Azure** – це середовище для роботи з даними, яке має широкі можливості для впровадження додаткових служб і сервісів. Так, сьогодні хмара Azure надає середовище для запуску додатків з використанням великих розрахункових потужностей, реляційні бази даних на основі технологій SQL Server, нереляційні сховища даних, віртуальні машини та мережі, інтеграційну шину для надання можливостей ретрансляції та безпечного обміну повідомленнями між додатками, розподілений кеш та мережу серверів CDN, що дозволяє збільшити продуктивність роботи додатків.

Microsoft Azure є сучасною платформою, яка має широкий набір сервісів для розміщення веб-додатків. Зручність його використання в тому, що він допомагає уникнути додаткових витрат на закупівлю ресурсів, тому що кожний ресурс надається в якості окремого компоненту і у користувача є можливість «орендувати» лише той, що необхідно.

Загалом Azure використовується в якості середовища для тесту і розробки, хостингу веб-сайтів, інфраструктури для веб-додатків, сховища для збереження даних, а також в якості середовища високопродуктивних обчислень.

Хмара Azure пропонує клієнтам гнучкість для розгортання своїх баз даних або за допомогою підходу Infrastructure-as-a-Service (IaaS), який наближається до традиційної локальної конструкції, або для повністю керованої моделі Database-as-a-Service (DBaaS) [4].

**Azure DBaaS** – хмарний сервіс від корпорації Microsoft, який надає можливості для зберігання й обробки даних (в тому числі SQL даних), а також генерації звітності (рис.2). Крім того, Azure DBaaS підтримує як вертикальне масштабування, за допомогою якого можна збільшити обчислювальну потужність бази даних, так і горизонтальне масштабування шляхом розподілу даних між кількома незалежними базами даних [5].

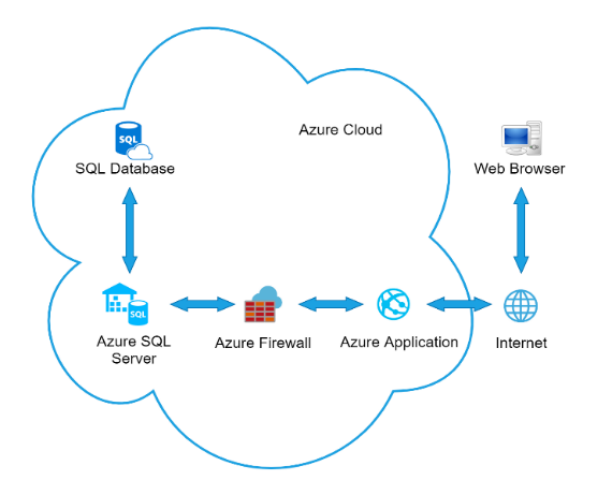

Рис. 2. Структура хмарного середовища Azure

Зі схеми видно, що хмара Azure бере на себе такі задачі як збереження даних (SQL Server), інформаційний пошук (SQL Database) та інші можливі розрахунки при запуску додатків (Azure Application). Крім того, Azure Firewall надає захист ресурсам віртуальних мереж Azure.

**Azure Application** – це хмарна платформа (PaaS) для розміщення веб-сайтів, яка дозволяє публікувати веб-додатки, що працюють на деяких фреймворках. В ході створення веб-сайту URL-адресі присвоюється субдомен azurewebsites.net. Розробник сайту може додавати або змінювати його наповнення за допомогою декількох методів, розгортування, наприклад MSDeploy, TFS (через Visual Studio), WebMatrix, GitHub та інші [6].

**SQL Server** – це система управління реляційними базами даних. Основною мовою запитів є мова SQL стандарту ANSI/ISO. Сервер використовується для створення, розміщення, збереження та управління базами даних у хмарі Azure (рис.3). Принцип роботи – відкриття мережевого порту для прийому запитів користувачів та повернення йому відповідних результатів [7].

В базі даних SQL Azure сервер є логічною конструкцією, що виступає в якості центральної точки адміністрування колекції баз даних. На рівні сервера можна адмініструвати імена входів, правила політики, правила Firewall, та інше (рис.4). Сервер може знаходитись у відмінному регіоні від групи ресурсів, а також має існувати ще до створення на ньому баз даних або сховищ даних [8].

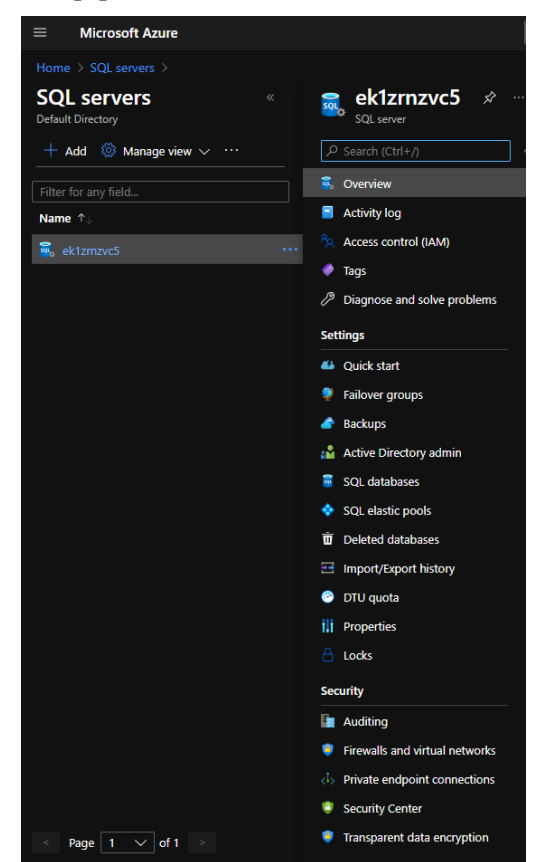

Рис. 3. Діючий SQL сервер

|                                              | $+$ Create database $+$ New elastic pool $+$ New dedicated SQL pool (formerly SQL DW) $\frac{1}{2}$ Import database $\mathscr O$ Reset password $\to$ Move $\sim$ in Delete $\heartsuit$ Feedback |                                                     |                                   |
|----------------------------------------------|----------------------------------------------------------------------------------------------------|-----------------------------------------------------|-----------------------------------|
| $\wedge$ Essentials                          |                                                                                                    |                                                     | <b>JSON View</b>                  |
| Resource group (change) : Default-SQL-EastUS |                                                                                                    | Server admin                                        | : sadmin                          |
| <b>Status</b>                                | : Available                                                                                                    | Firewalls and virtual netw : Show firewall settings |                                   |
| Location                                     | : East US                                                                                                    | Active Directory admin                              | : Not configured                  |
| Subscription (change)                        | : Visual Studio Enterprise with MSDN                                                                                                    | Server name                                         | : ek1zrnzvc5.database.windows.net |
| Subscription ID                              | : eaf93fc3-ad48-4475-b91a-ae8ff90e76d7                                                                                                    |                                                     |                                   |
| Tags (change)                                | : Click here to add tags                                                                                                    |                                                     |                                   |

Рис. 4. Вікно керування сервером

**SQL Database (Microsoft Azure SQL** 

**Datebases)** – повністю кероване ядро СУБД, що автоматизує більшість функцій управління базами даних, таких як оновлення, виправлення, моніторинг та резервне копіювання (рис.5-6). На відміну від Microsoft SQL Server надає лише підмножини типів даних (точні та приблизні числа, символьні строки, дату й час, тощо.), а

також розділяє логічний та фізичний аспекти адміністрування. Тобто клієнт продовжує адмініструвати базу даних (керувати логінами, користувачами та ролями), а Microsoft піклується про обладнання [9].

База даних SQL дозволяє з легкістю визначати ї масштабувати продуктивність: на основі віртуальних ядер і одиниць DTU [7].

| $\equiv$       | <b>Microsoft Azure</b>                                                |  |                                              | $P$ Search resources, services, and docs (G+/)                                                                                                |  |              |                                                       | $\Box$ | $\mathbb{F}$ | $\Box$ | ;⊗ | 2 © | eterton@outlook.com<br><b>DEFAULT DIRECTORY</b> |
|----------------|-----------------------------------------------------------------------|--|----------------------------------------------|----------------------------------------------------------------------------------------------------|--|--------------|-------------------------------------------------------|--------|--------------|--------|----|-----|-------------------------------------------------|
|                | Home >                                                                |  |                                              |                                                                                                    |  |              |                                                       |        |              |        |    |     |                                                 |
|                | <b>a</b> tour (ek1zrnzvc5/tour) $\approx$<br>$\times$<br>SQL database |  |                                              |                                                                                                    |  |              |                                                       |        |              |        |    |     |                                                 |
|                | $\sqrt{2}$ Search (Ctrl+/)                                            |  |                                              | $\Box$ Copy $\Box$ Restore $\overline{\uparrow}$ Export $\Box$ Set server firewall $\Box$ Delete $\Diamond$ Connect with $\lor \Box$ Feedback |  |              |                                                       |        |              |        |    |     |                                                 |
|                | <b>C</b> Overview                                                     |  | Essentials                                   |                                                                                                    |  |              |                                                       |        |              |        |    |     | <b>JSON View</b>                                |
|                | Activity log                                                          |  | Resource group (change) : Default-SQL-EastUS |                                                                                                    |  | Server name  | : ek1zmzvc5.database.windows.net                      |        |              |        |    |     |                                                 |
| $\bullet$ Tags |                                                                       |  | Status                                       | : Online                                                                                                    |  | Elastic pool | : No elastic pool                                     |        |              |        |    |     |                                                 |
|                | <sup>2</sup> Diagnose and solve problems                              |  | Location                                     | : East US                                                                                                    |  |              | Connection strings : Show database connection strings |        |              |        |    |     |                                                 |
|                |                                                                       |  | Subscription (change)                        | : Visual Studio Enterprise with MSDN                                                                                                    |  | Pricing tier | : Basic                                               |        |              |        |    |     |                                                 |
|                | 4 Ouick start                                                         |  | Subscription ID                              | : eaf93fc3-ad48-4475-b91a-ae8ff90e76d7                                                                                                    |  |              | Earliest restore point : 2021-03-28 00:00 UTC         |        |              |        |    |     |                                                 |
|                | Cuery editor (preview)                                                |  | Tags (change)                                | : Click here to add tags                                                                                                    |  |              |                                                       |        |              |        |    |     |                                                 |

Рис. 5. Вікно керування діючою базою даних

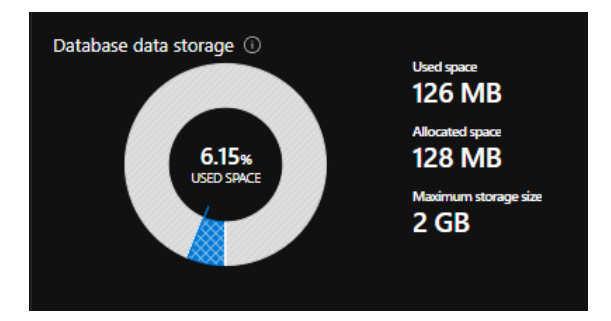

Рис. 6. Діаграма заповненості сховища

**Azure Firewall** – це керована хмарна служба мережевої безпеки, яка захищає ресурси віртуальної мережі Azure (брандмауер). Вона має необмежені можливості

масштабування, а також дозволяє повністю відстежувати стан мережі (рис.7).

Azure Firewall включає наступні функції: аналіз небезпек, високу доступність, правила фільтрації для трафіку та додатків, теги FGDN, теги служб, підтримку вихідних даних SNAT, декілька загальнодоступних IP-адрес, ведення журналів моніторингу та ін. Брандмауер попереджує завчасно відомі атаки шляхом застосування правил до вхідних запитів HTTP/HTTPS додатку. Правилом являється код брандмауера, призначений для розпізнавання та попередження певної загрози [10-11].

| Deny public network access (i)<br><b>Yes</b><br><b>No</b><br>Click here to create a new private endpoint.<br><b>Create Private Endpoint</b><br>Minimum TLS Version (O)<br>1.0<br>$-1.1$<br>1.2<br>Connection Policy <sup>1</sup><br>Default<br>Redirect<br>Proxy<br>Allow Azure services and resources to access this server $\odot$<br>Yes<br><b>No</b><br><b>Client IP address</b><br>188.163.21.254<br><b>Rule name</b><br>End IP<br><b>Start IP</b><br>ClientIPAddress_2015-09-20 46.149.83.202<br>46.149.83.202<br>188.163.21.254<br>188.163.21.254<br>Serge<br><b>Virtual networks</b><br>+ Add existing virtual network + Create new virtual network<br><b>Virtual network</b><br><b>Rule name</b><br><b>Subnet</b> | $\boxplus$ Save $\times$ Discard $+$ Add client IP |  |          |
|----------------------------------------------------------------------------------------------------|----------------------------------------------------|--|----------|
|                                                                                                    |                                                    |  |          |
|                                                                                                    |                                                    |  |          |
|                                                                                                    |                                                    |  |          |
|                                                                                                    |                                                    |  |          |
|                                                                                                    |                                                    |  |          |
|                                                                                                    |                                                    |  |          |
|                                                                                                    |                                                    |  |          |
|                                                                                                    |                                                    |  |          |
|                                                                                                    |                                                    |  |          |
|                                                                                                    |                                                    |  |          |
|                                                                                                    |                                                    |  | $\cdots$ |
|                                                                                                    |                                                    |  | $\cdots$ |
|                                                                                                    |                                                    |  |          |
|                                                                                                    |                                                    |  |          |
|                                                                                                    |                                                    |  |          |
|                                                                                                    | No vnet rules for this server.                     |  |          |

Рис. 7. Налаштування Azure Firewall зі вказанням адрес доступу

**Visual Studio** – інтегроване середовище розробки (IDE) від Microsoft, яке використовується для написання коду програм та додатків, а також веб-сайтів та вебсервісів. Воно може створювати як власний, так і керований код, а також включає підтримку IntelliSense і рефакторинг коду. За допомогою спеціалізованих плагінів є можливість розширення функціоналу кожного рівня, включаючи додавання нових інструментів або підтримки для систем контролю версій [12].

Засоби розробки Azure вбудовані у середовище Visual Studio. Написаний код публікується і розгортається одразу в хмарі. Інтегровані можливості дозволяють передивлятися хмарні ресурси Azure та керувати ними в самому середовищі розробки (рис.8). Вікно огляду об'єктів SQL серверу дає можливість переглядати об'єкти баз даних та виконувати прості дії з адміністрування або проектування, наприклад, редагування даних в таблицях,

порівняння схем або виконання запитів (рис.9) [13].

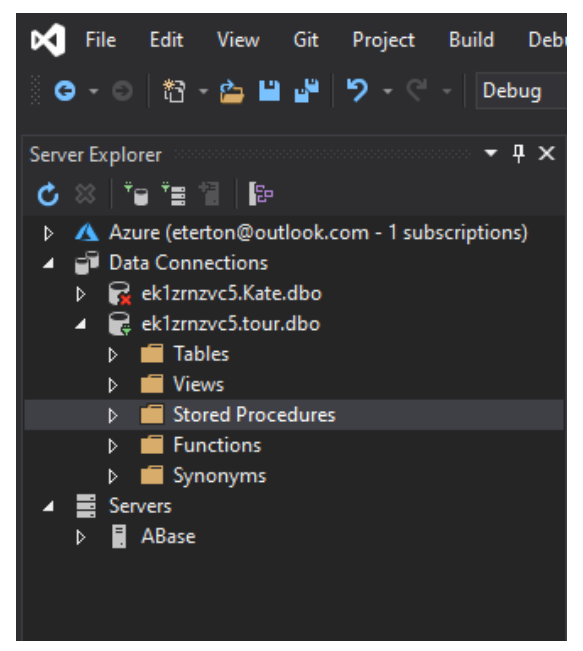

Рис. 8. Доступ до ресурсів SQL серверу через вікно Visual Studio

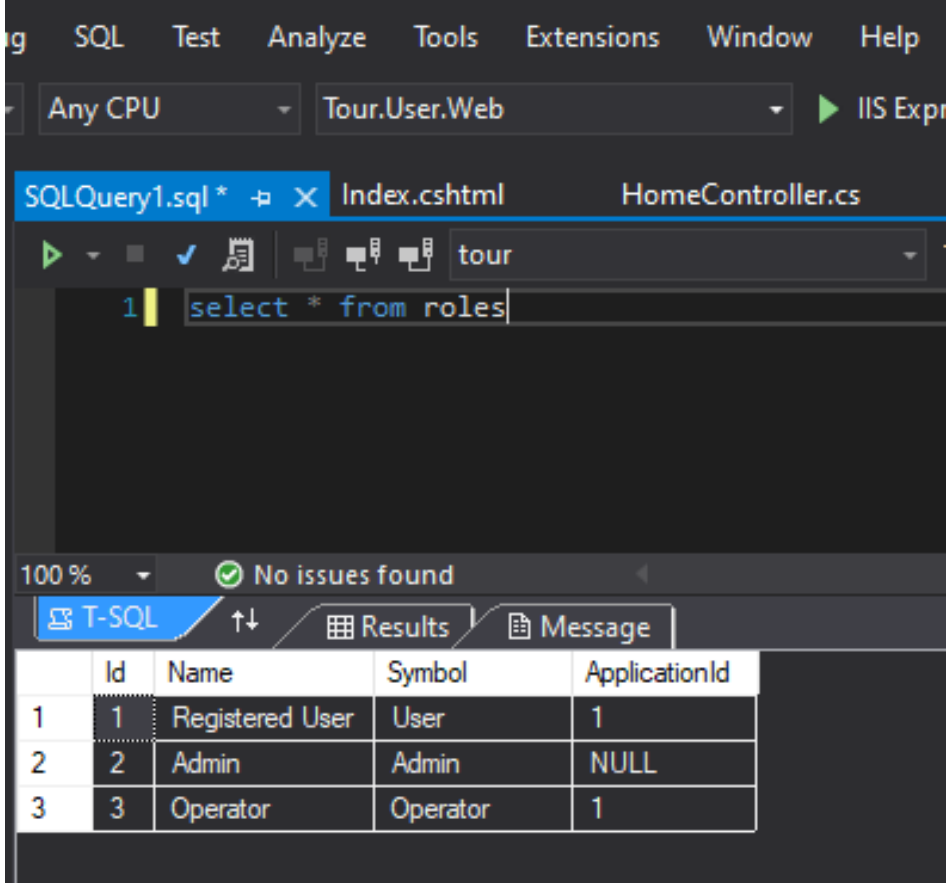

Рис. 9. Виконання запитів до хмарної бази даних за допомогою мови SQL засобами Visual Studio

#### *Висновки*

У статті було розглянуто створення бази даних за допомогою хмарного середовища Microsoft Azure та особливості його використання. Створена база знаходиться на віддаленому сервері у так званій «хмарі», що дозволяє отримати доступ до її даних з будь-якого пристрою у будьякий час. Обчислення що надаються сервісом хмарного середовища забезпечують швидкий час відповіді сервера, а інтегрований брандмауер попереджує несанкціонований доступ до даних.

# *Література*

1. Хмарне середовище. [Електронний ресурс.] – Режим доступу: https://uk.wikipedia.org/wiki/Хмарні\_сховища.

2. DBaaS (Database as a Service). [Електронний ресурс.] – Режим доступу: https//habr.com/ru/company/kingservers/blog/310022/.

3. Рынок DBaaS. [Електронний ресурс.] – Режим доступу: https://habr.com/

ru/company/technoserv/blog/337860/.

4. Windows Azure сегодня – что это, зачем и для кого. [Електронний ресурс.] – Режим доступу: https://www. itweek.ru/its/article/detail.php?ID=149720.

5. Microsoft Azure. [Електронний ресурс.] – Режим доступу: https://www.data group.ua/ru/smb/hmarni-rishennia/microsoftazure.

6. Azure Web Apps. [Електронний ресурс.] – Режим доступу: https://en.wiki pedia.org/wiki/Azure\_Web\_Apps.

7. Что такое MS SQL Server. [Електронний ресурс.] – Режим доступу: https://kurspc.com.ua/node/333.

8. Что такое база данных SQL Azure. [Електронний ресурс.] – Режим доступу: https://docs.microsoft.com/ruru/azure/azure-sql/database/sql-databasepaas-overview.

9. Что такое логический сервер SQL Server в базе данных SQL Azure и Azure синапсе. [Електронний ресурс.] – Режим доступу: https://docs.microsoft.com /ru-ru/azure/azure-sql/database/logicalservers

10. Что такое Брандмауэр Azure. [Електронний ресурс.] – Режим доступу: https://docs.microsoft.com/ru-ru/azure/fire wall/overview.

11. Принцип работы Брандмауэра вэб-приложений Azure. [Електронний ресурс.] – Режим доступу: https://docs.microsoft.com/ru-ru/learn/modu les/introduction-azure-web-application-fire wall/3-how-azure-web-application-firewallworks.

12. Возможности Visual Studio. [Електронний ресурс.] – Режим доступу: https://docs.microsoft.com/ru-ru/visualstudio /ide/advanced-feature-overview?view=vs-2019

13. Microsoft Visual Studio. [Електронний ресурс.] – Режим доступу: https://8d9.ru/program/microsoft-visualstudio.

### **Холявкіна Т.В., Безверха К.С.**

# **СТВОРЕННЯ ТА ОПЕРУВАННЯ БАЗОЮ ДАНИХ ЗА ДОПОМОГОЮ ХМАРНИХ СЕРВІСІВ AZURE**

*В сучасному світі інформація є найважливішим ресурсом, цінність якого може становитися вищою за гроші. Але це не стосується застарілої, неактуальної інформації. Люди здавна намагалися знайти спосіб якнайшвидше передавати інформацію з одного місця в інше, і сьогодні це можливо зробили швидше ніж коли-небудь.* 

*За допомогою сучасних мережевих технологій стало можливо зберігати величезні об'єми даних, а за допомогою електронних пристроїв отримувати до неї доступ. Хмарну технології зробили ще один крок вперед у доступності інформації, відкривши можливість отримувати її будь-де. Один з багатьох хмарних сервісів Microsoft Azure дає* 

*користувачам можливість зберігати дані для власного користування на віддалених серверах, а також швидко обробляти запити, повертаючи їх у вигляді даних, і захищати сховища від небажаних загроз.* 

*Стаття охоплює процес використання засобів Microsoft Azure для створення власного сервера SQL Server для зберігання та керування віддаленою базою даних SQL Database, а також налаштування інтегрованих сервісів Azure Firewall та Azure Application. Отримана база є робочою та може використовуватись для зберігання будьяких даних.*

*Ключові слова: база даних, хмарний сервіс, DBaaS, Microsoft Azure, Azure Application, SQL Server, SQL Database, Azure Firewall, Visual Studio.*

### **Kholyavkina T.V., Bezverkha K.S.**

### **CREATION AND OPERATION A DATABASE USING AZURE CLOUD SERVICES**

*In today's world, information is the most important resource, the value of which can be higher than money. But this does not apply to outdated information. People have long tried to find a way to transfer information from one place to another as quickly as possible, and today they may have done so faster than ever.*

*With modern network technology, it has become possible to store huge amounts of data and access it with electronic devices. Cloud technology has taken another step forward in the availability of information, opening up the possibility of receiving it anywhere. One of the many Microsoft Azure cloud services allows users to store data for their own use on remote servers, as well as quickly process requests by returning them as data, and protect repositories from unwanted threats.*

*This article covers the process of using Microsoft Azure tools to create your own SQL Server to store and manage a remote SQL Database, and to configure integrated Azure Firewall and Azure Application services. The resulting database is working and can be used to store any data.*

*Keywords: database, cloud service, DBaaS, Microsoft Azure, Azure Application, SQL Server, SQL Database, Azure Firewall, Visual Studio.*